## Accessing Jupyter Notebooks in Engineering Labs

1. Download the .ipynb file from the Lab notebook using the menu in the top right

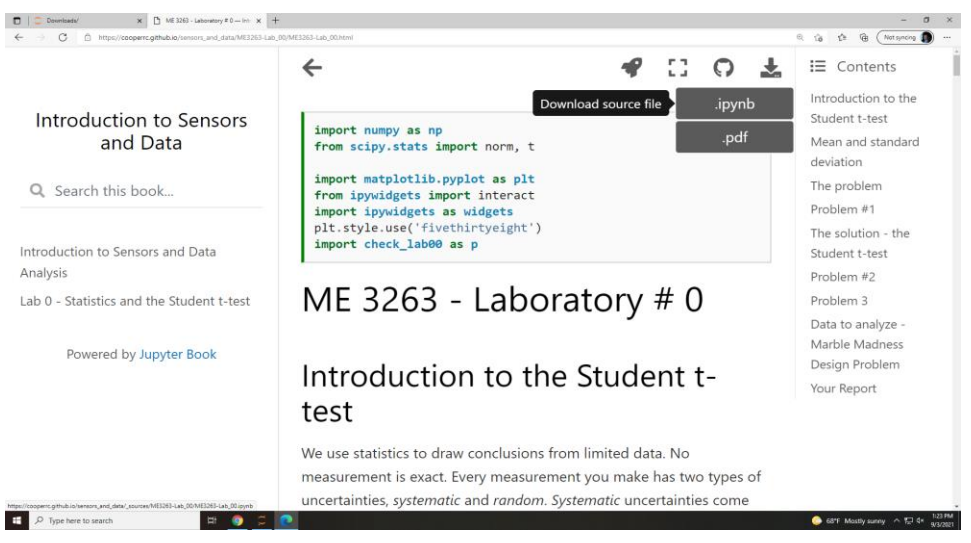

2. Search for "jupyter" in the start menu

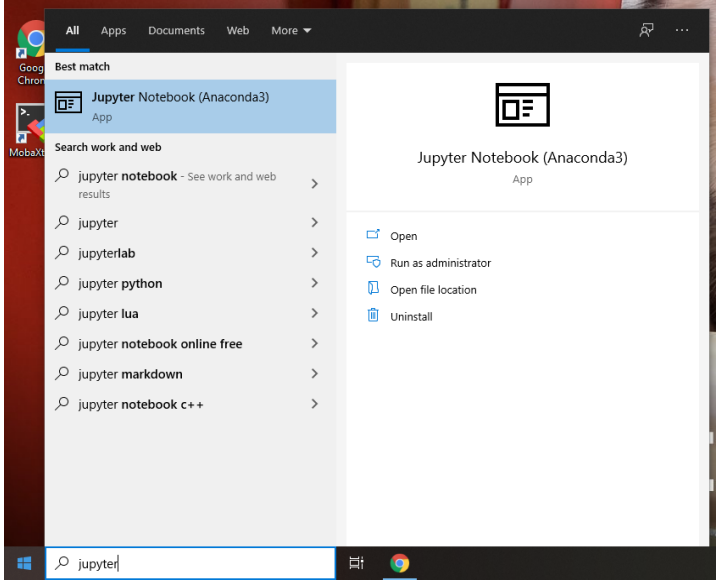

3. Open "Jupyter Notebook (Anaconda)"

4. Let the program load

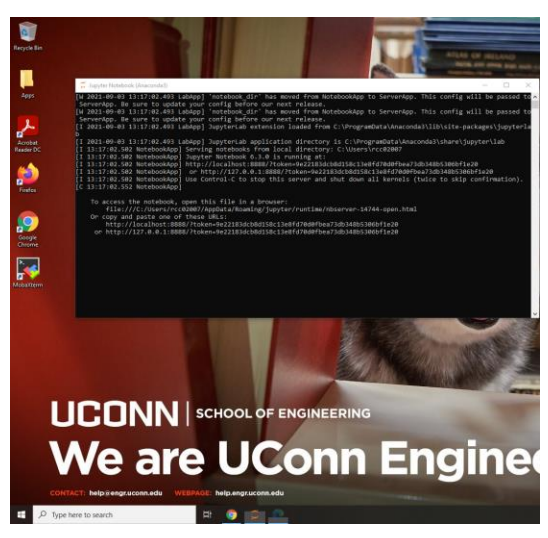

5. In the file list, choose "Downloads" and open your downloaded notebook file

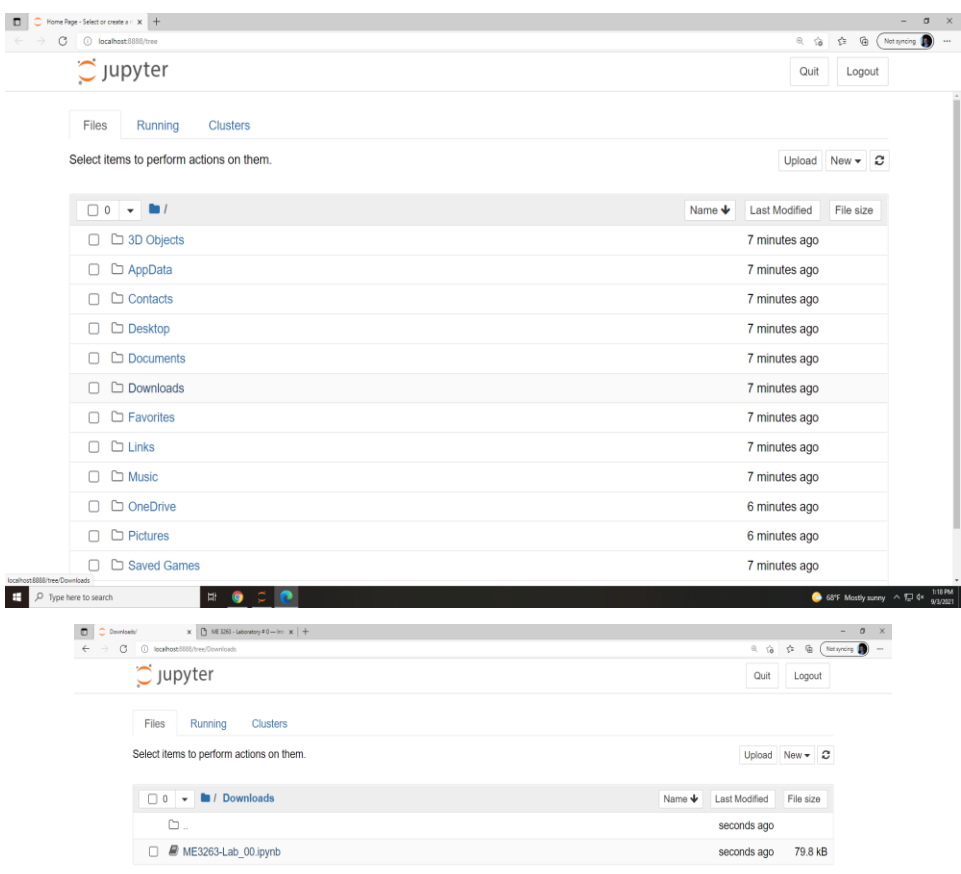

6. Now you can edit and interact with your own version of the Lab notebook

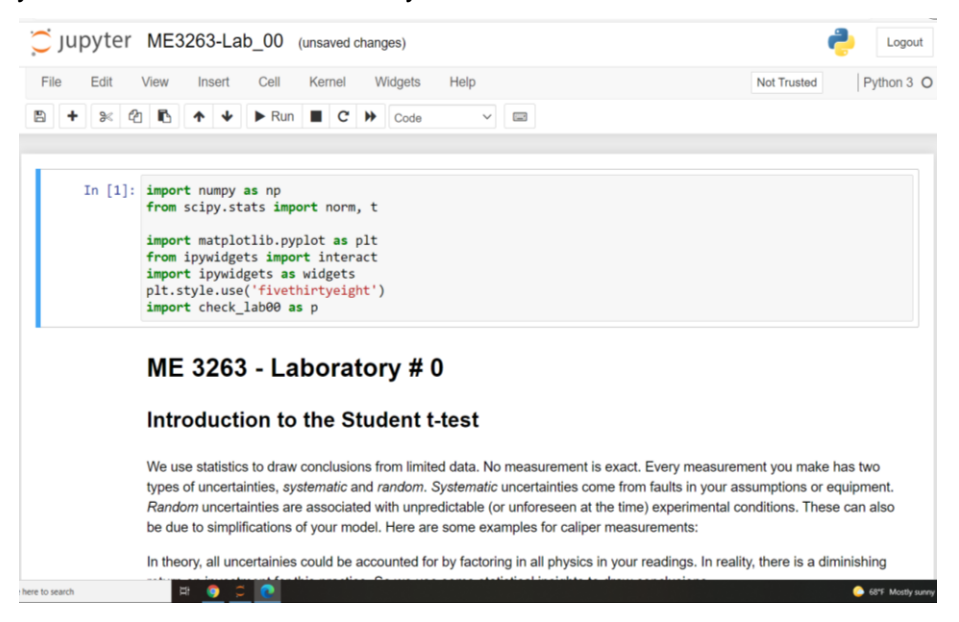